# **Boletas de Garantía - Bajo Línea de Crédito**

# Instructivo de Solicitud

### Ingrese a **GanaNet** con su usuario y contraseña.

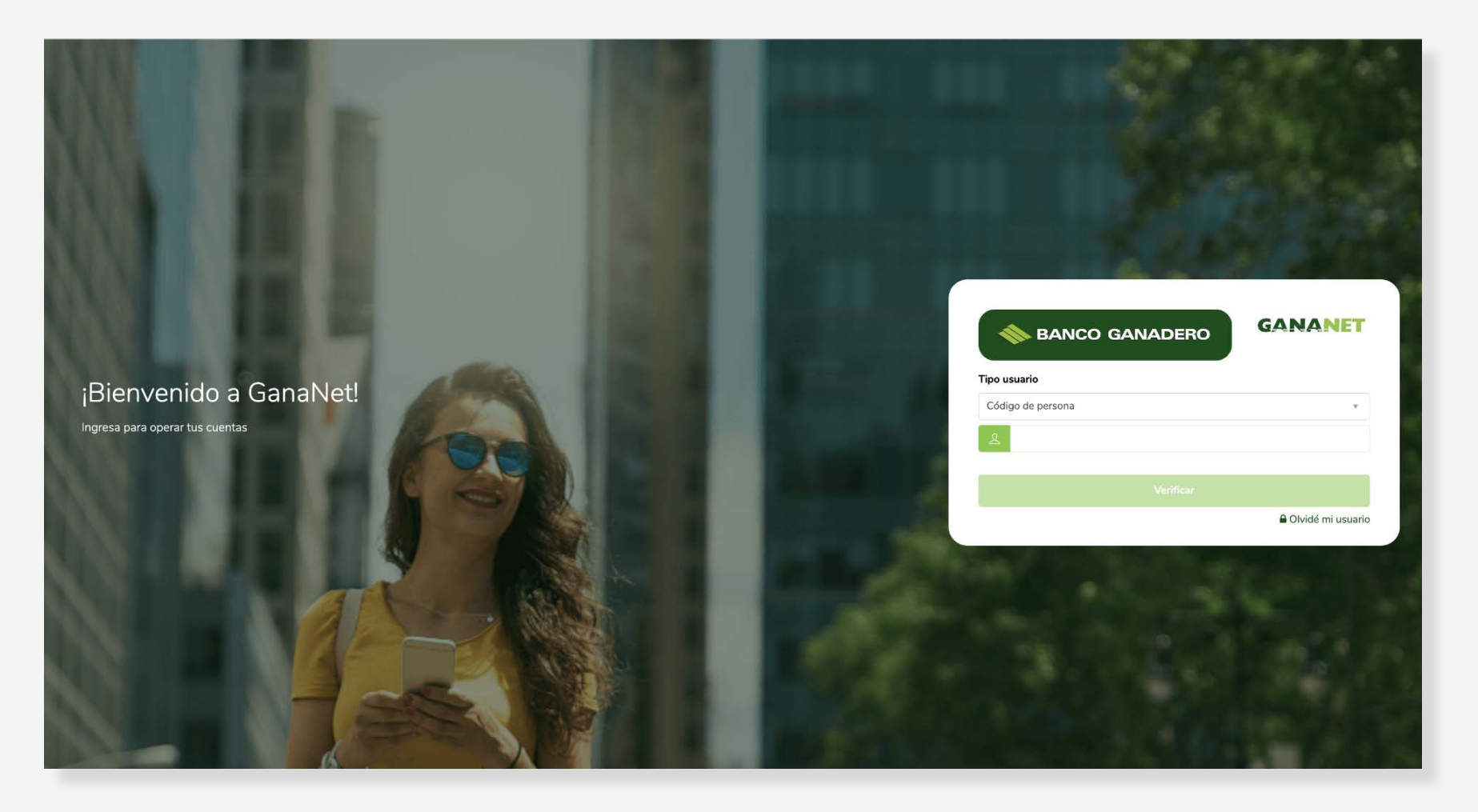

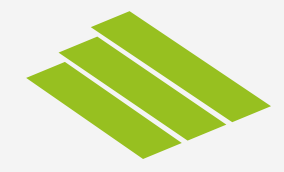

## Seleccione **Boletas de Garantía** y luego presione sobre **Solicitudes.**

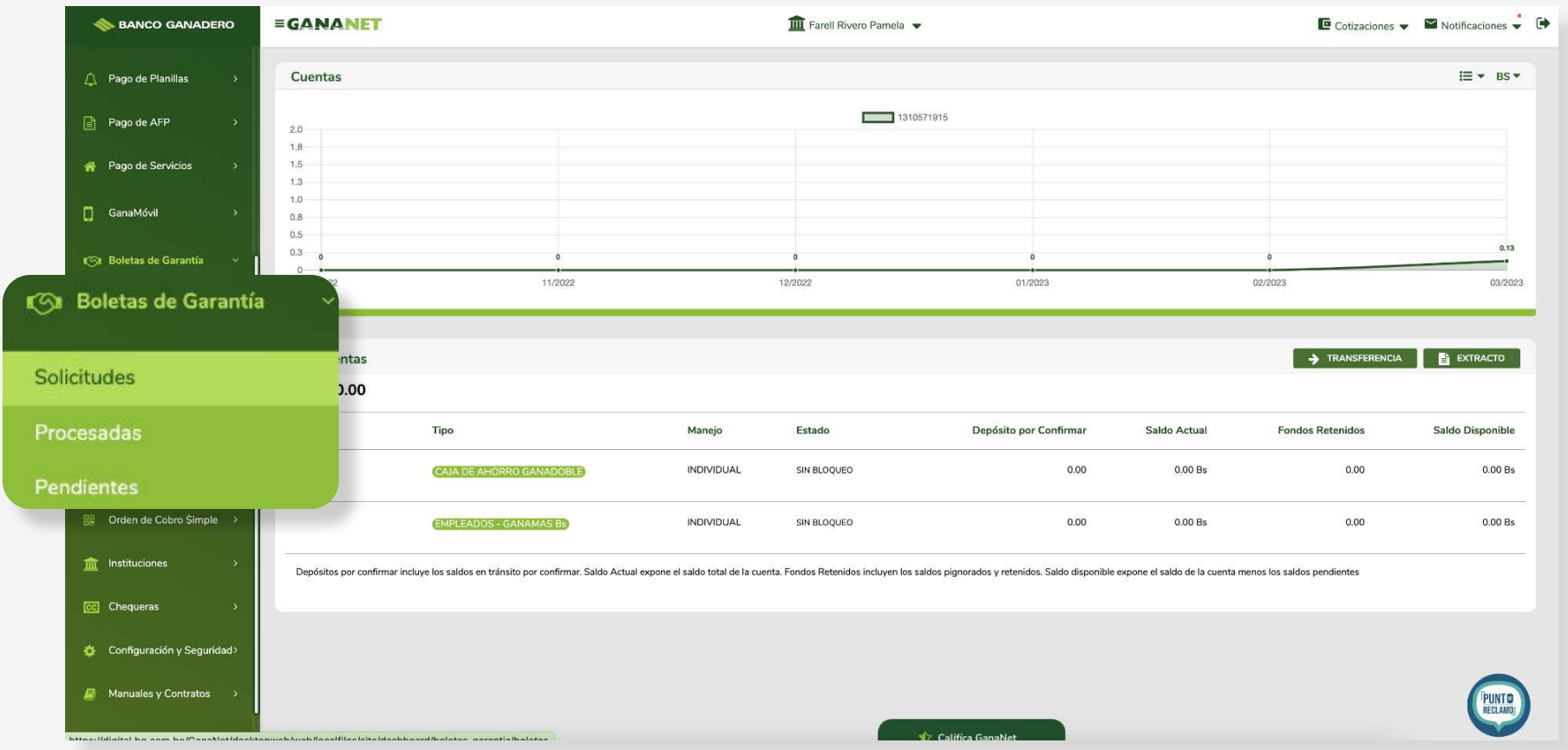

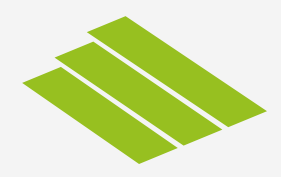

#### Seleccione **Garantía Bajo Línea.**

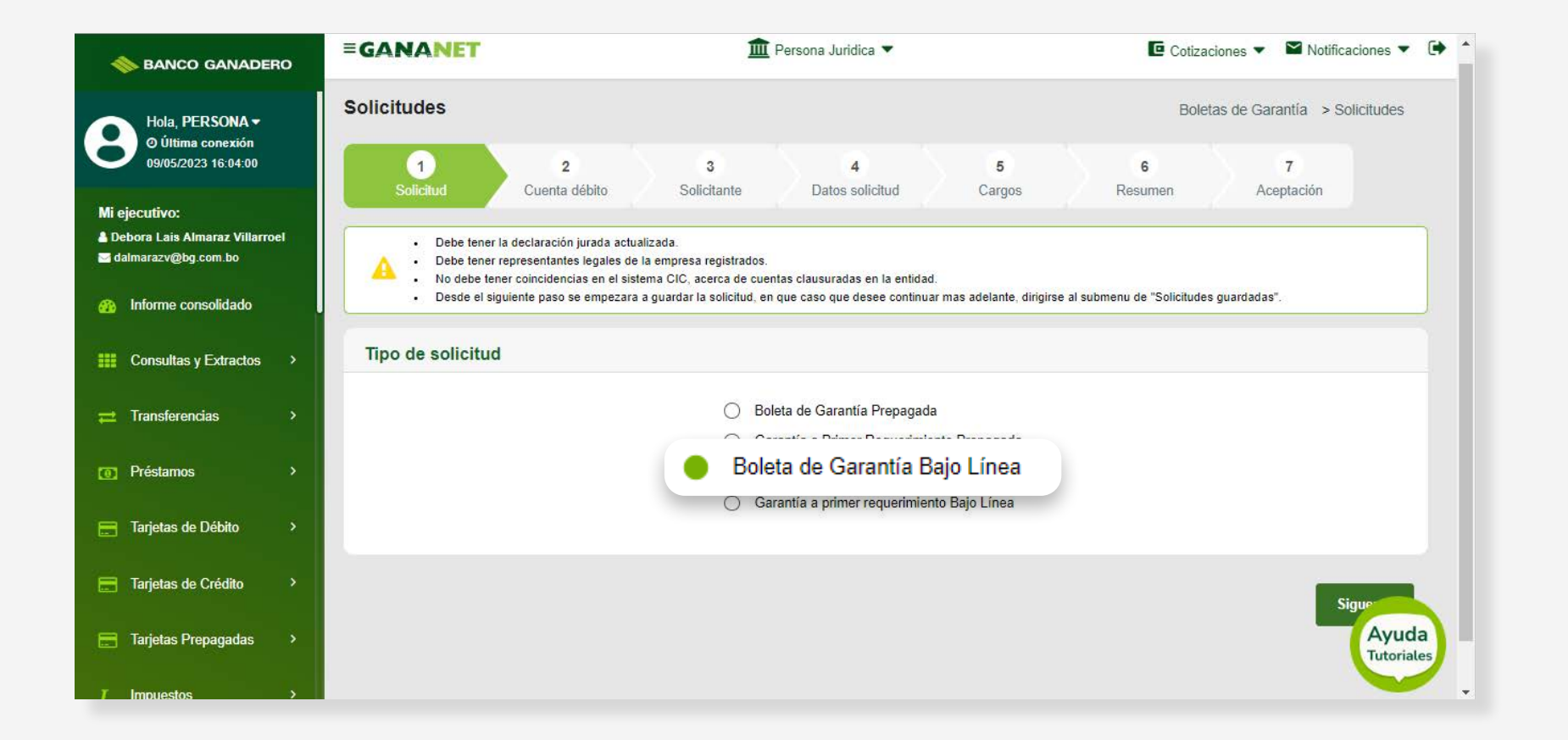

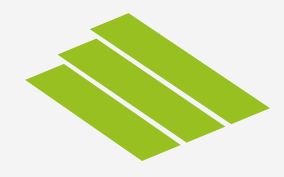

#### Seleccione **la cuenta**, de la cual se hará el débito. Especifique la **moneda, el monto** y verifica la **línea de crédito.**

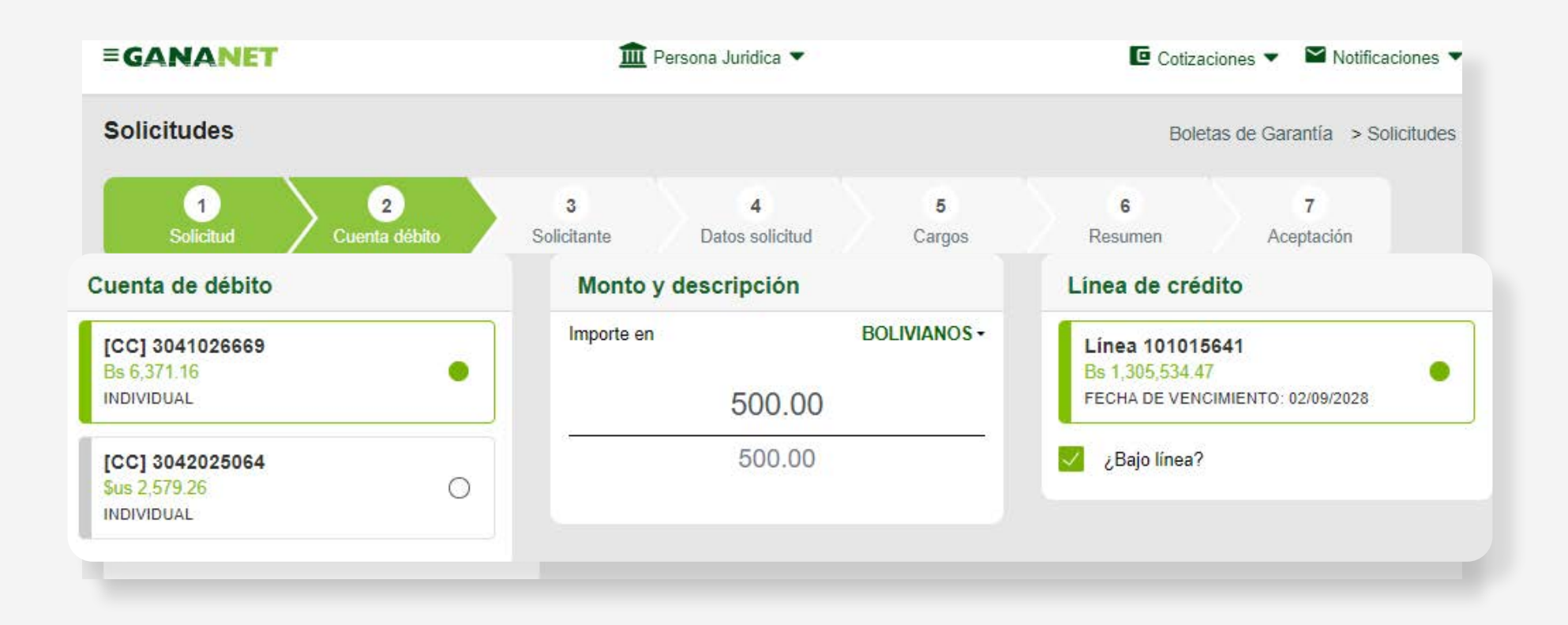

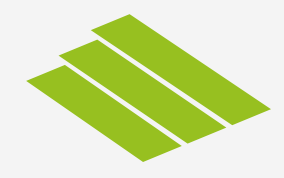

## **Rellene los datos requeridos.**

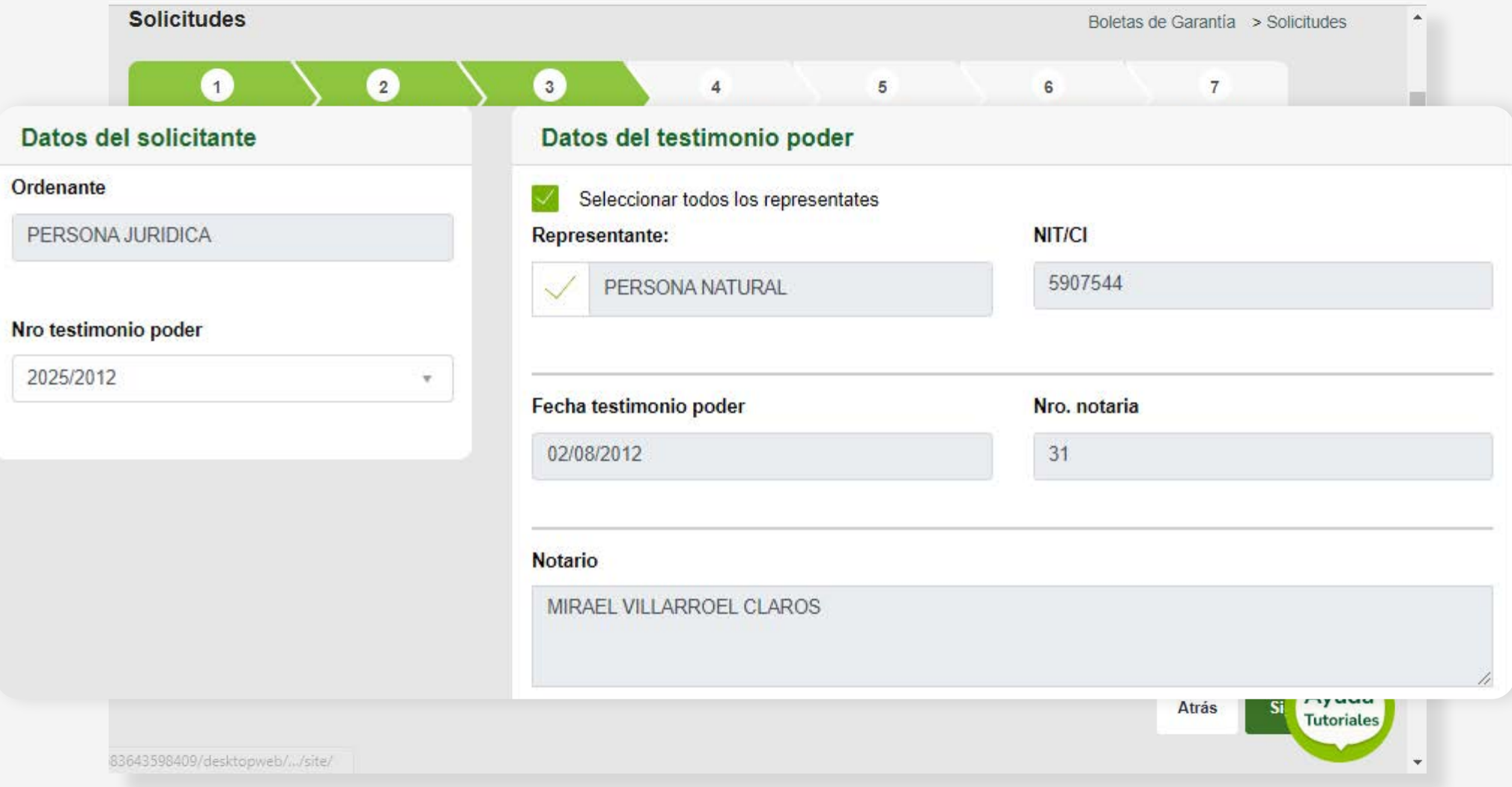

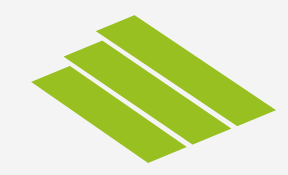

## **Rellene los datos requeridos.**

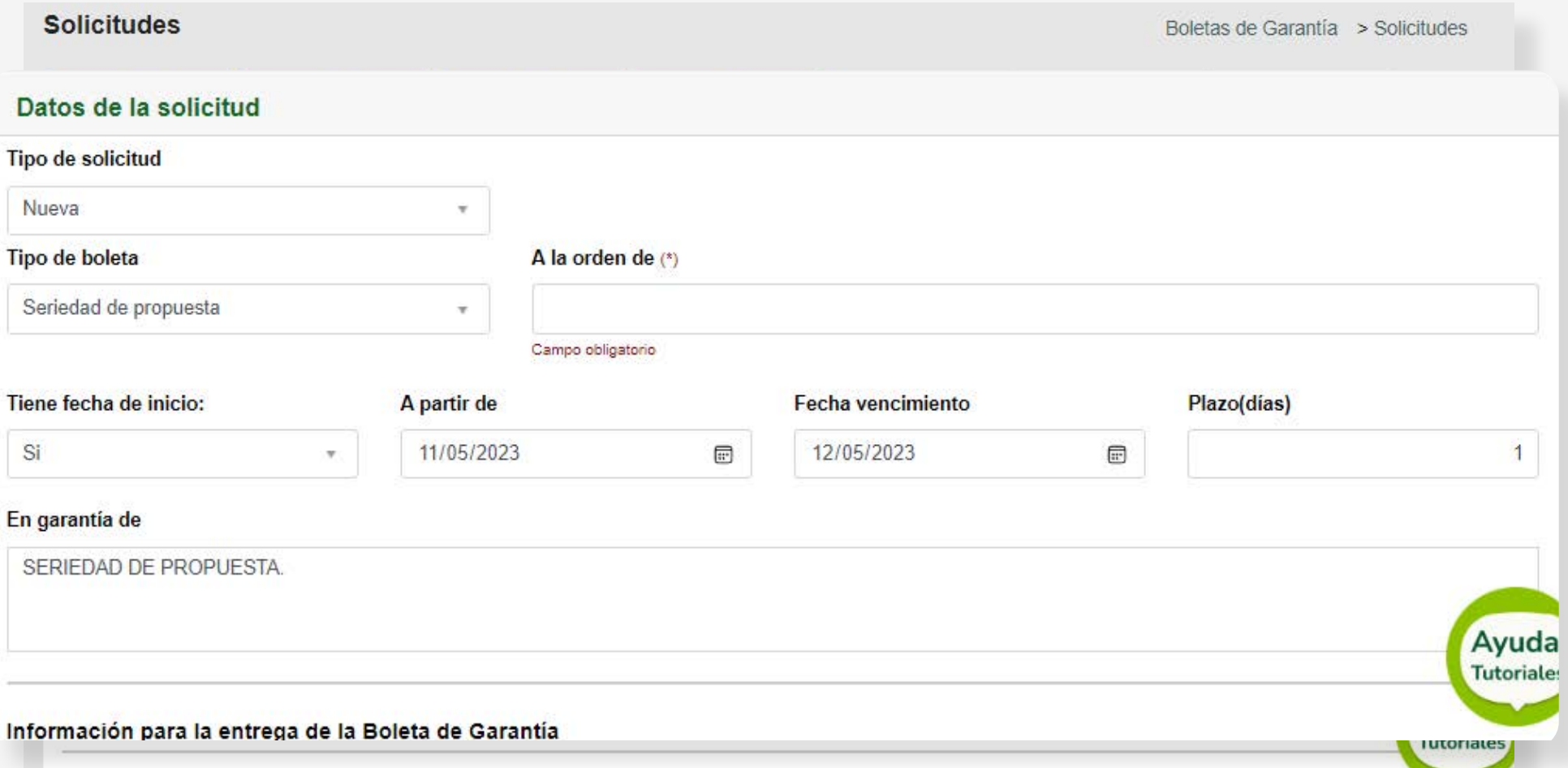

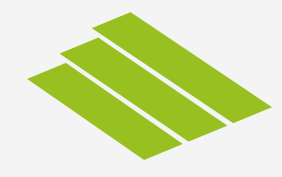

## **Rellene los datos requeridos.**

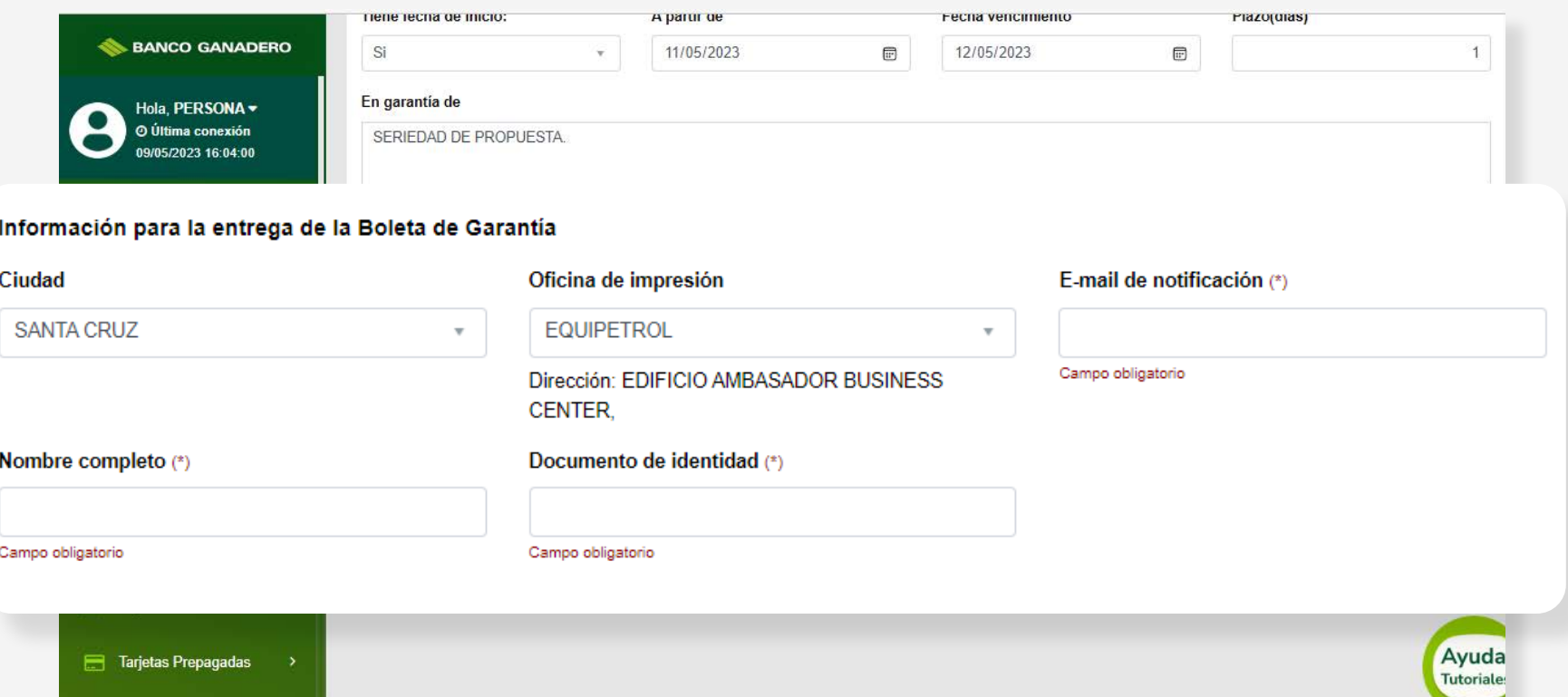

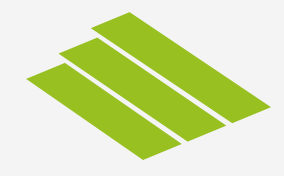

### Le aparecerá un **resumen de la solicitud,** para que verifique los datos ingresados.

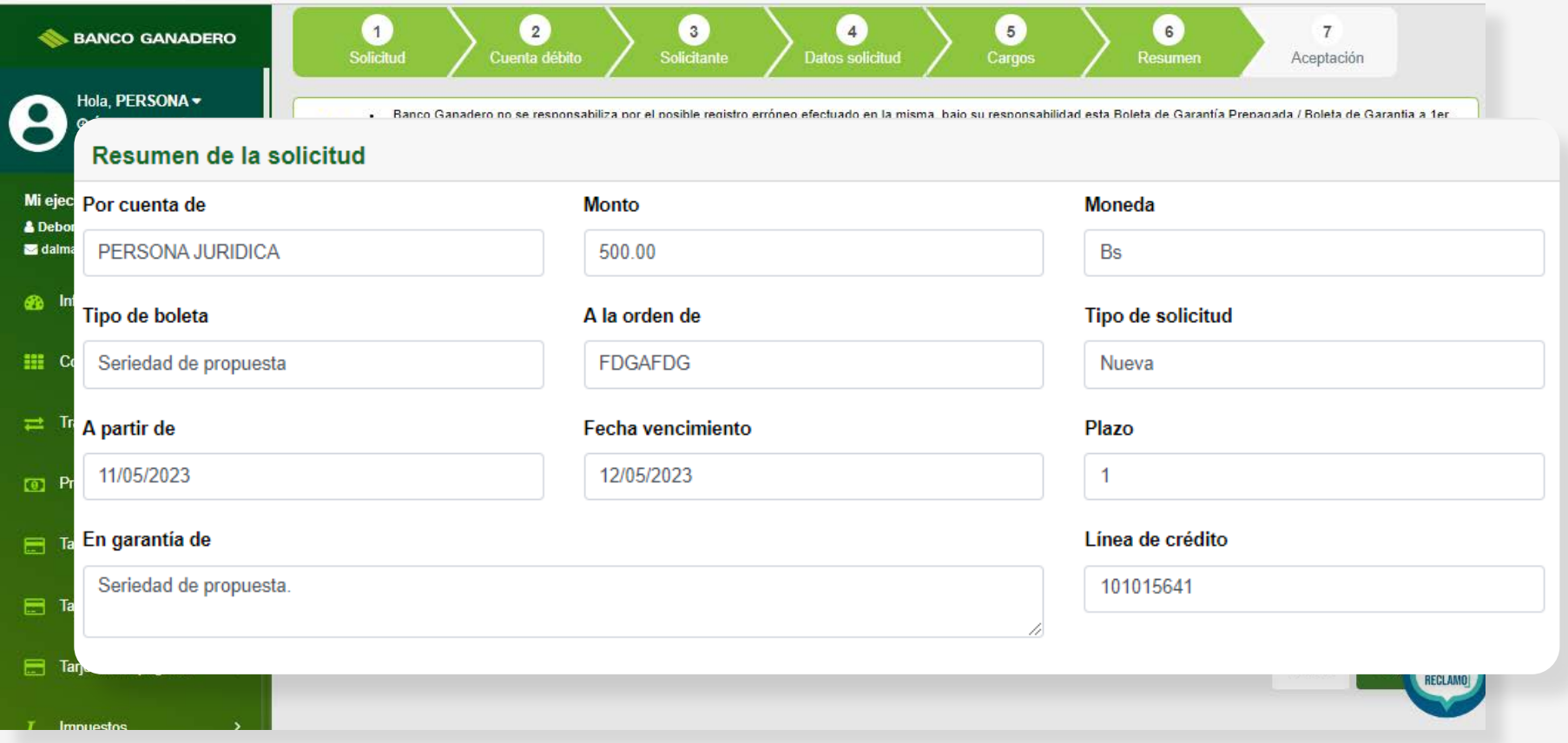

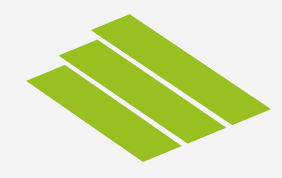

#### **Acepte y confirme** la declaración.

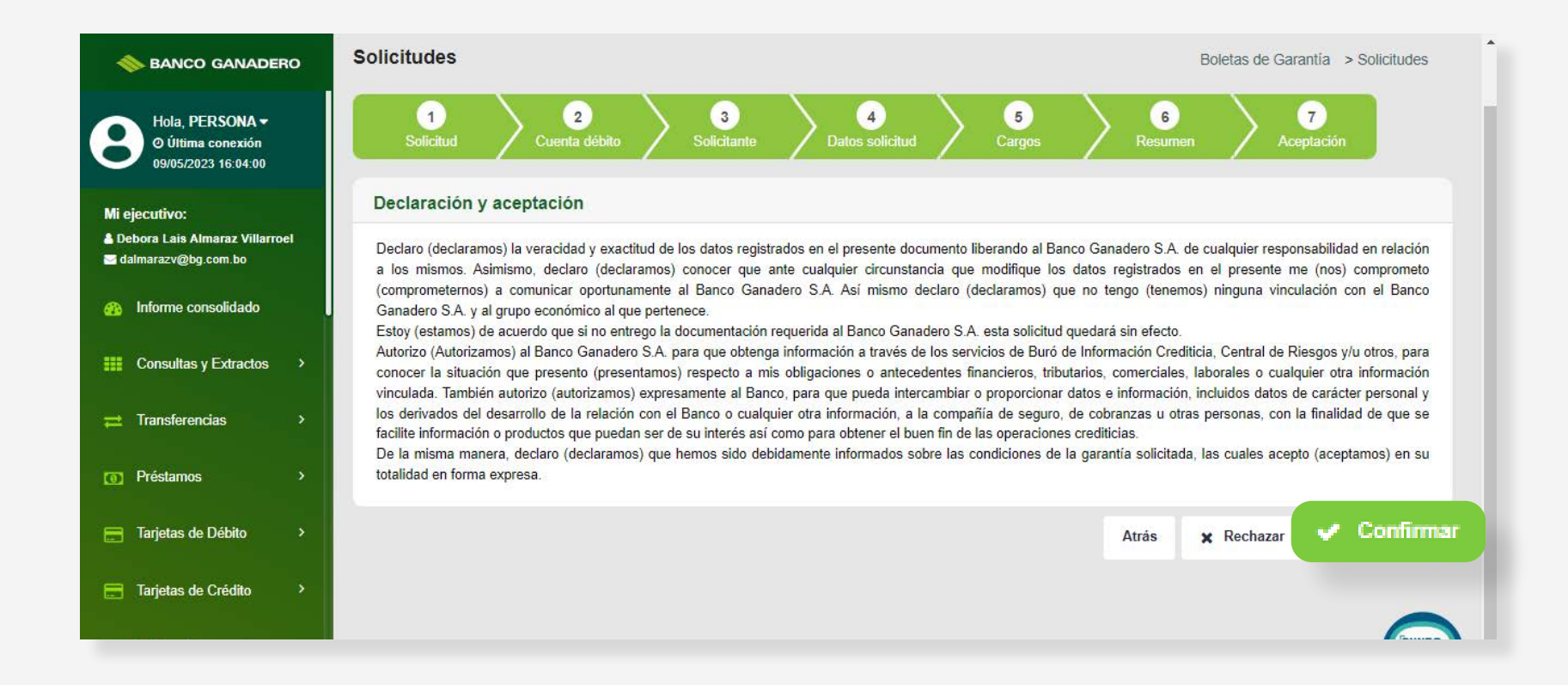

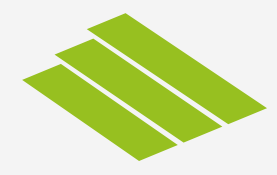

#### El Representante Legal deberá **aprobar la solicitud.**

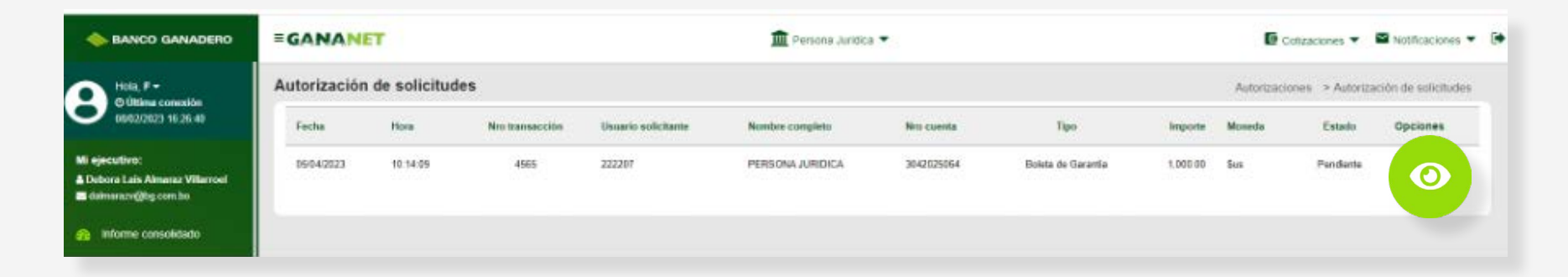

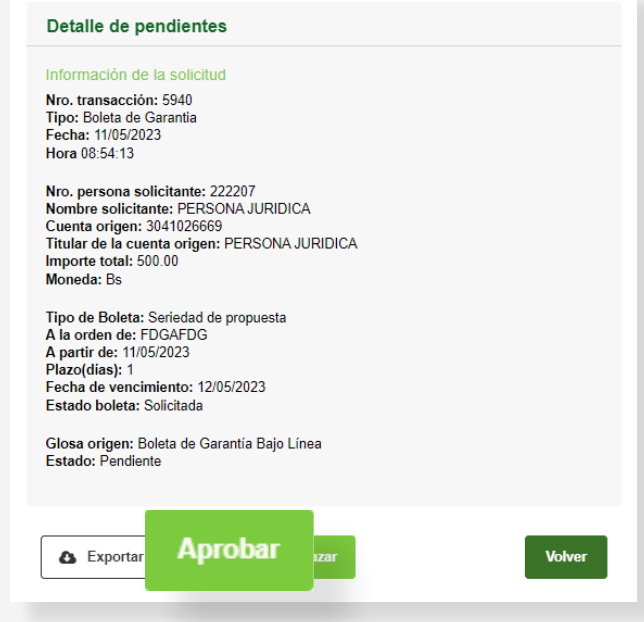

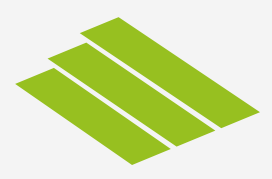

Una vez aprobada la solicitud, saldrá un pop up para terminar el proceso de solicitud. **Su ejecutivo de negocios se pondrá en contacto.**

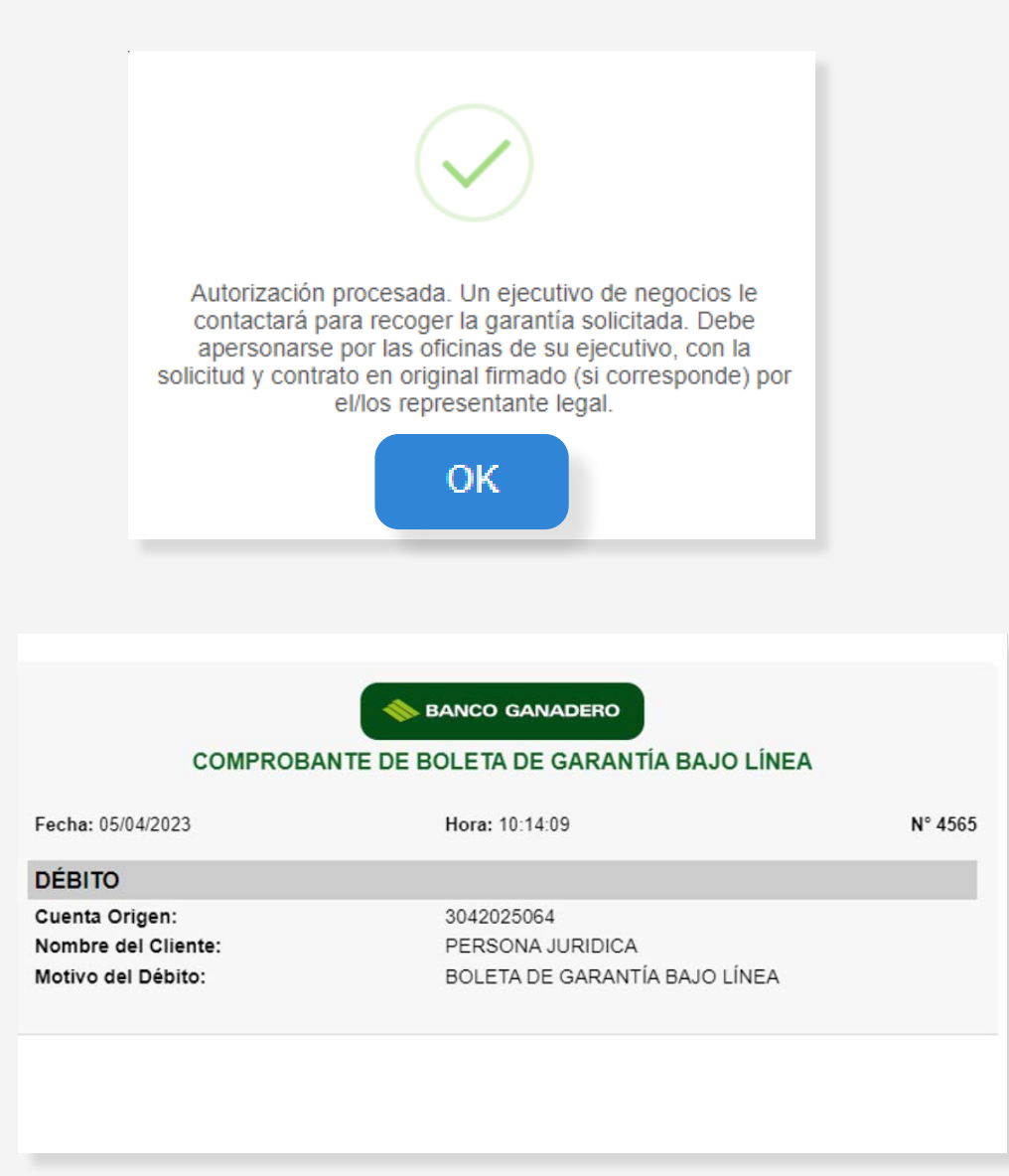

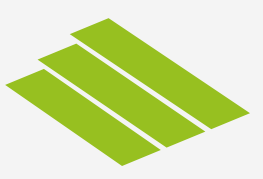

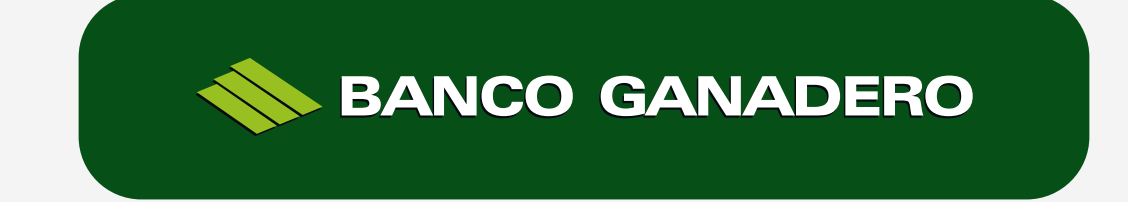

Esta entidad está supervisada por ASFI.